**GOVERNO DO ESTADO DO RIO DE JANEIRO SECRETARIA DE ESTADO DE FAZENDA E PLANEJAMENTO CONTADORIA GERAL DO ESTADO SUPERINTENDÊNCIA DE NORMAS TÉCNICAS**

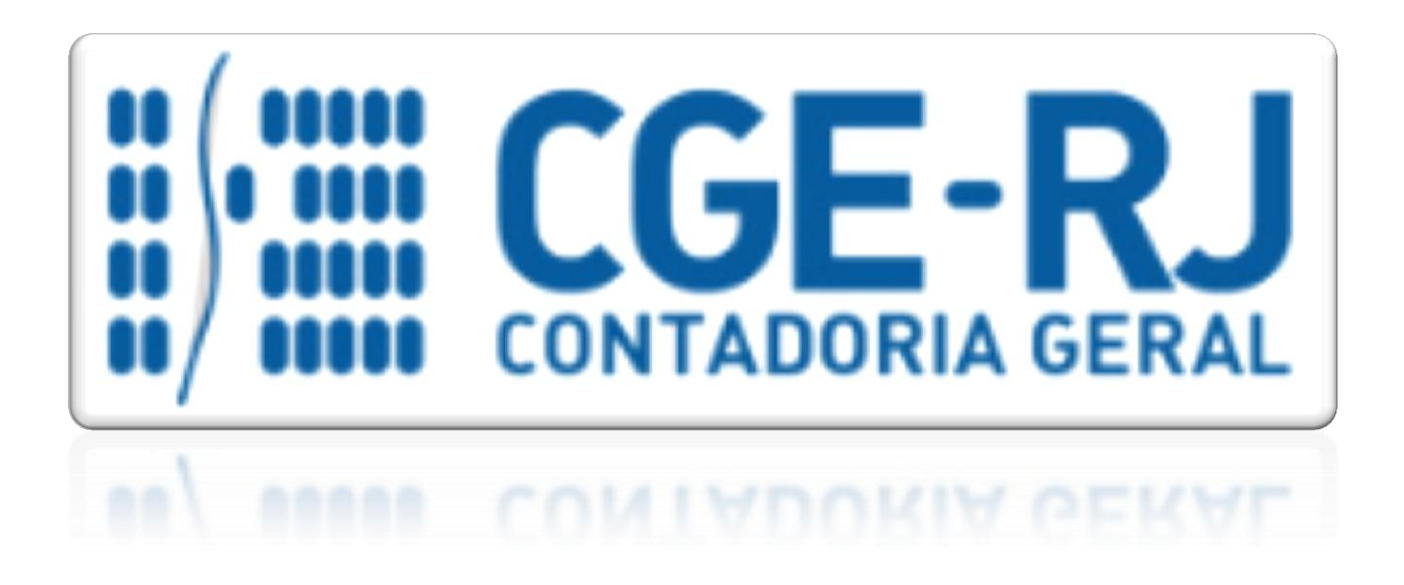

## **COORDENADORIA DE PRODUÇÃO DE NORMAS E ESTUDOS CONTÁBEIS - COPRON**

# Nota Técnica SUNOT/CGE - 020/2016

## SUBVENÇÕES PARA INVESTIMENTOS

**Rio de Janeiro, 04 de janeiro de 2016.**

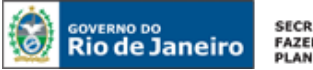

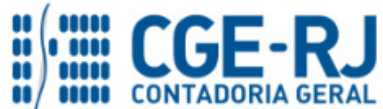

#### **CONTADORIA GERAL DO ESTADO DO RIO DE JANEIRO – CGE/RJ SUNOT / COPRON** – **Coordenadoria de Produção de Normas e Estudos Contábeis NOTA TÉCNICA SUNOT/CGE nº 020/2016 – Subvenções para Investimentos**

GOVERNADOR DO ESTADO **LUIZ FERNANDO DE SOUZA**

## **SECRETARIA DE ESTADO DE FAZENDA E PLANEJAMENTO DO RIO DE JANEIRO**

SECRETÁRIO **GUSTAVO DE OLIVEIRA BARBOSA**

CONTADOR-GERAL DO ESTADO **FRANCISCO PEREIRA IGLESIAS**

SUPERINTENDENTE DE NORMAS TÉCNICAS **THIAGO JUSTINO DE SOUSA**

## **EQUIPE DA SUPERINTENDÊNCIA DE NORMAS TÉCNICAS – SUNOT – CGE-RJ**

 **ANDRÉ SIMÕES AMORIM ANTONIO DE SOUSA JUNIOR BRUNO CAMPOS PEREIRA CARLOS CÉSAR DOS SANTOS SOARES DANIELLE RANGEL PINHEIRO CARVALHO DELSON LUIZ BORGES HUGO FREIRE LOPES MOREIRA KELLY CRISTINA DE MATOS PAULA MÁRCIO ALEXANDRE BARBOSA MÁRIO SERGIO DE FARIA SERGIO PIRES TEIXEIRA MENDES GUILHERME BREDERODE RODRIGUES SUELLEN MOREIRA GONZALEZ VANESSA GIL DE SOUZA**

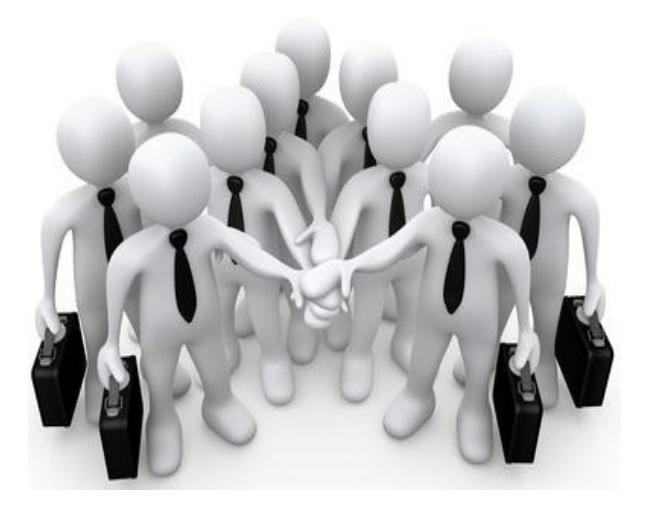

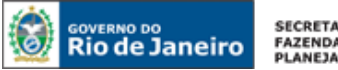

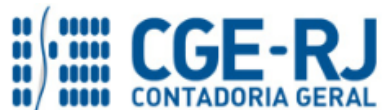

## **SUMÁRIO**

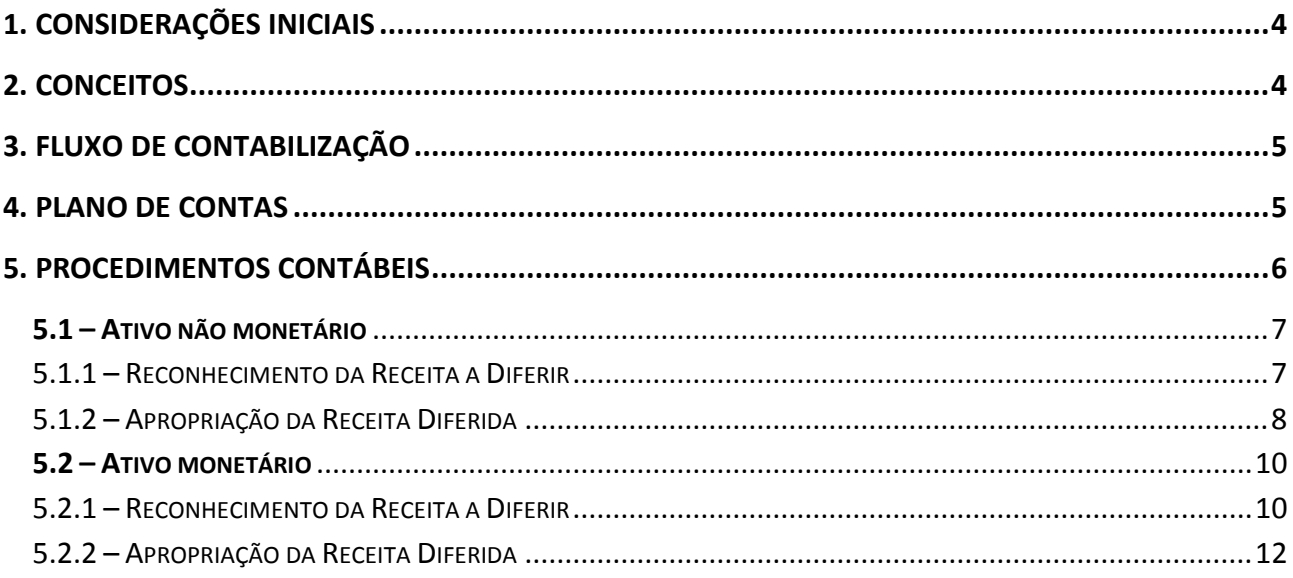

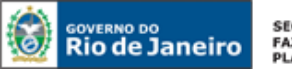

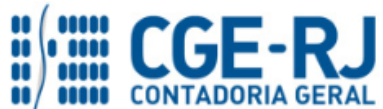

**CONTADORIA GERAL DO ESTADO DO RIO DE JANEIRO – CGE/RJ SUNOT / COPRON** – **Coordenadoria de Produção de Normas e Estudos Contábeis NOTA TÉCNICA SUNOT/CGE nº 020/2016 – Subvenções para Investimentos**

## <span id="page-3-0"></span>**1. CONSIDERAÇÕES INICIAIS**

Trata a presente Nota Técnica dos procedimentos contábeis para apropriação, pelas Empresas Públicas e Sociedades de Economia Mista do Estado, das Receitas Diferidas de Subvenções e Assistência Governamental para Investimentos.

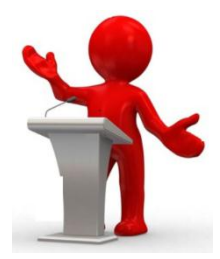

Considerando o Pronunciamento Técnico CPC 07 (R1) – Subvenção e Assistência Governamentais, aprovada pela Deliberação CVM n° 646, de 02 de dezembro de 2010;

Considerando o item 26 da NBC TG 07 (R1)- Subvenção e Assistência Governamentais, aprovada pela Resolução CFC nº 1.305, de 25 de novembro de 2010;

Considerando que a subvenção relacionada a ativo depreciável deve ser reconhecida como receita ao longo do período da vida útil do bem e na mesma proporção de sua depreciação, conforme definido no item "17" da NBC TG 07; e

As contas contábeis do Plano de Contas Aplicado ao Setor Público – PCASP, para viger no exercício de 2016, objeto desta Nota Técnica, estão de acordo com o que preconiza o Anexo III da IPC 00 – Instruções de Procedimentos Contábeis, editada pela STN – Secretaria do Tesouro Nacional, e atualizada em agosto de 2015.

## <span id="page-3-1"></span> **2. CONCEITOS**

Para fins desta rotina, são apresentados os seguintes conceitos:

- **Assistência Governamental:** é a ação de um governo destinada a fornecer benefício econômico específico a uma entidade ou a um grupo de entidades que atendam a critérios estabelecidos. Não inclui os benefícios proporcionados única e indiretamente por meio de ações que afetam as condições comerciais gerais, tais como o fornecimento de infraestruturas em áreas em desenvolvimento ou a imposição de restrições comerciais sobre concorrentes.

- **Subvenção Governamental:** é uma assistência governamental geralmente na forma de contribuição de natureza pecuniária, mas não só restrita a ela, concedida a uma entidade normalmente em troca do cumprimento passado ou futuro de certas condições relacionadas às atividades operacionais da entidade. Não são subvenções governamentais aquelas que não podem ser razoavelmente quantificadas em dinheiro e as transações com o governo que não podem ser distinguidas das transações comerciais normais da entidade.

- **Receita Diferida:** representa recebimentos antecipados, que irão gerar um passivo para uma prestação de serviço futuro.

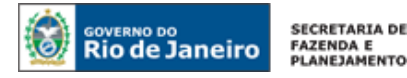

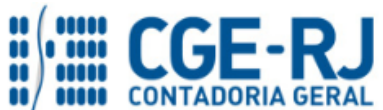

- **Ativo Não-Monetário:** é aquele destinado para venda ou para utilização para a prestação de serviços internos ou externos, incluindo direitos a numerários cujo montante depende de preços futuros de bens ou serviços específicos.

- **Valor Justo:** é o preço que seria recebido pela venda de um ativo ou que seria pago pela transferência de um passivo em uma transação não forçada entre participantes do mercado na data de mensuração.

## **3. FLUXO DE CONTABILIZAÇÃO**

A presente Nota Técnica visa padronizar os procedimentos de registro no sistema SIAFE-RIO dos procedimentos contábeis para registro contábil da apropriação das receitas diferidas de Subvenções e Assistência Governamental para Investimentos.

A contabilização prevista nesta Nota Técnica torna-se um facilitador para o usuário à medida que disponibilizamos o passo a passo do processo com as telas ilustrativas do sistema.

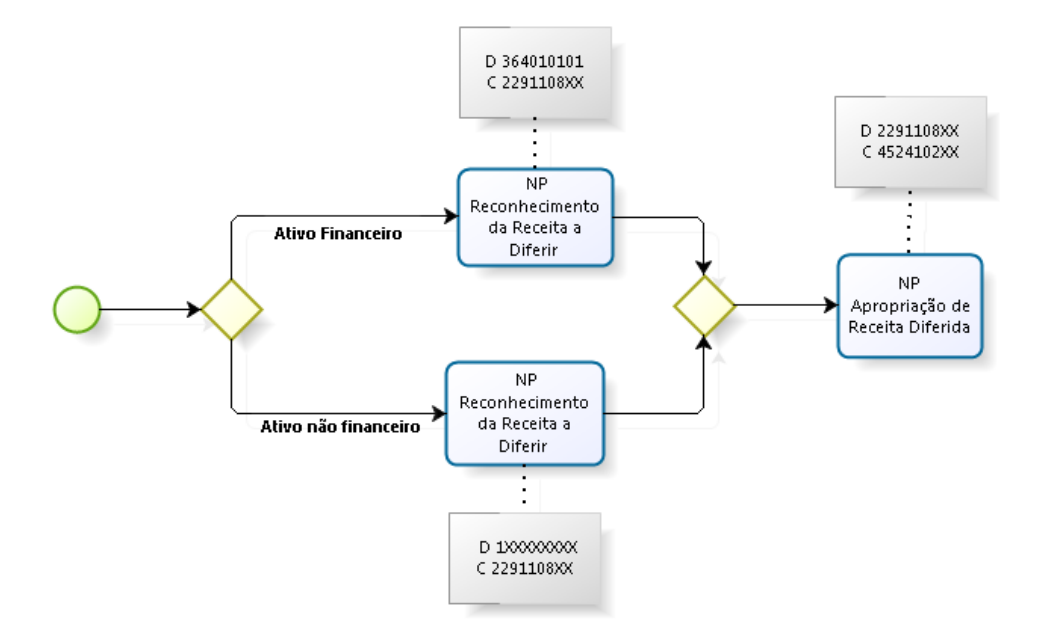

## **4. PLANO DE CONTAS**

Apresentamos as contas contábeis do subsistema patrimonial constantes do Plano de Contas Único do SIAFE-RIO, específicas para contabilização de que trata esta Nota Técnica:

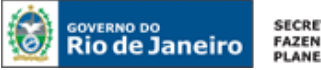

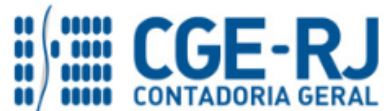

#### **CONTADORIA GERAL DO ESTADO DO RIO DE JANEIRO – CGE/RJ SUNOT / COPRON** – **Coordenadoria de Produção de Normas e Estudos Contábeis NOTA TÉCNICA SUNOT/CGE nº 020/2016 – Subvenções para Investimentos**

#### **1.2.3.8.1.02.00 (-) DEPRECIACAO ACUMULADA – BENS IMÓVEIS**

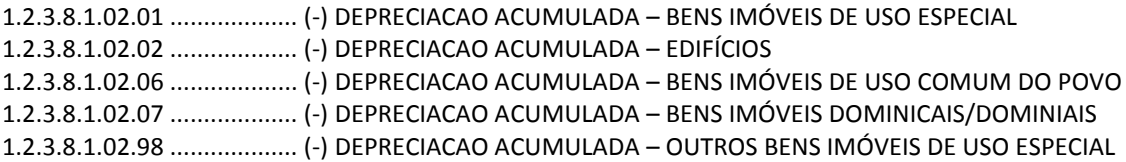

#### **2.2.9.1.1.08.00 RECEITAS DE SUBVENCOES**

2.2.9.1.1.08.01 ................... DOACOES P/INVESTIMENTOS 2.2.9.1.1.08.02 ................... SUBVENCOES GOVERNAMENTAIS P/INVESTIMENTOS

#### **3.3.3.1.1.01.00 DEPRECIACAO DE IMOBILIZADO**

3.3.3.1.1.01.01 ................... DEPRECIACAO DE BENS MOVEIS 3.3.3.1.1.01.02 ................... DEPRECIACAO DE BENS IMOVEIS

#### **3.6.4.0.1.01.00 INCORPORACOES DE PASSIVOS**

3.6.4.0.1.01.01 ................... INCORPORAÇÃO DE VPAS DIFERIDAS

## **4.5.2.4.1.02.00 DOAÇÕES E SUBVENÇÕES PARA INVESTIMENTOS**

4.5.2.4.1.02.01 ................... DOAÇÕES PARA INVESTIMENTOS

4.5.2.4.1.02.02 ................... SUBVENÇÕES PARA INVESTIMENTOS

## **5. PROCEDIMENTOS CONTÁBEIS**

Segundo o CPC 07 – Subvenção e Assistência Governamentais –, uma subvenção governamental deve ser reconhecida como receita ao longo do período e confrontada com as despesas que pretende compensar, em base sistemática. A subvenção **NÃO** pode ser creditada diretamente no Patrimônio Líquido.

Seu tratamento contábil como receita deriva dos seguintes principais argumentos:

- a) Uma vez que a subvenção governamental é recebida de uma fonte que não os acionistas e deriva de ato de gestão em benefício da entidade, NÃO deve ser creditada diretamente no patrimônio líquido, mas, sim, reconhecida como receita nos períodos apropriados;
- b) Subvenção governamental é raramente gratuita. A entidade ganha efetivamente essa receita quando cumpre as regras da subvenção e cumpre determinadas obrigações. A subvenção, dessa forma, deve ser reconhecida como receita na demonstração do resultado nos períodos ao longo dos quais a entidade reconhece os custos relacionados à subvenção que são objeto de compensação;
- c) Assim como os tributos são despesas reconhecidas na demonstração do resultado, é lógico registrar a subvenção governamental que é, em essência, uma extensão da política fiscal, como receita na demonstração do resultado.

Enquanto não atendidos os requisitos para reconhecimento da receita como subvenção na demonstração do resultado, a contrapartida da subvenção registrada no ativo deve ser feita em conta específica do passivo. Não se deve reconhecê-la até que exista razoável segurança de que:

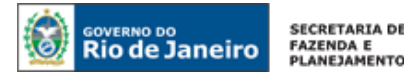

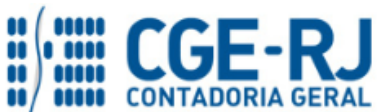

- a) a entidade cumpra todas as condições estabelecidas e relacionadas à subvenção; e
- b) a subvenção será recebida.

Obs.: o simples recebimento da subvenção não é prova conclusiva de que as condições a ela vinculadas tenham sido ou serão cumpridas.

## <span id="page-6-0"></span>**5.1 – Ativo não monetário**

A subvenção governamental pode ter sido recebida na forma de ativo não monetário, como terrenos e outros bens para uso da entidade. Nessa circunstância, tanto o ativo como a subvenção governamental devem ser reconhecidos pelo seu valor justo. Apenas na impossibilidade de verificação desse valor justo é que o ativo e a subvenção podem ser reconhecidos pelo valor nominal.

## <span id="page-6-1"></span>**5.1.1 – Reconhecimento da Receita a Diferir**

O reconhecimento da receita de subvenções a diferir será feito por NP – Nota Patrimonial, utilizando dois Tipos Patrimoniais, o relativo ao ativo não financeiro recebido e o *Tipo* Subvenções Governamentais.

### **→ Nota Patrimonial (NP)**

Para inserir uma **Nota Patrimonial**, o usuário do Siafe-Rio deve preencher as telas conforme demonstraremos a seguir:

**→** No **menu do sistema** selecione a opção:

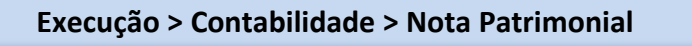

→ Clique em

Inserir ط

**→** Efetue o preenchimento da janela **"Identificação"**.

→ Na aba "Itens" clique em <sup>-1</sup><sup>Inserir</sup>, selecione o Tipo e Item patrimonial "Subvenções *Governamentais***"**, e uma das Operações Patrimoniais abaixo, conforme for o caso:

*Operação 5721 – Reconhecimento de Receita a Diferir – Subvenções – Ativo não monetário*

 *Operação 5722 – Reconhecimento de Receita a Diferir – Doações - Ativo não monetário* Então preencha as informações sobre Ano, Credor e Valor, e confirme:

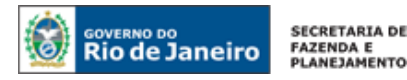

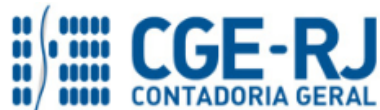

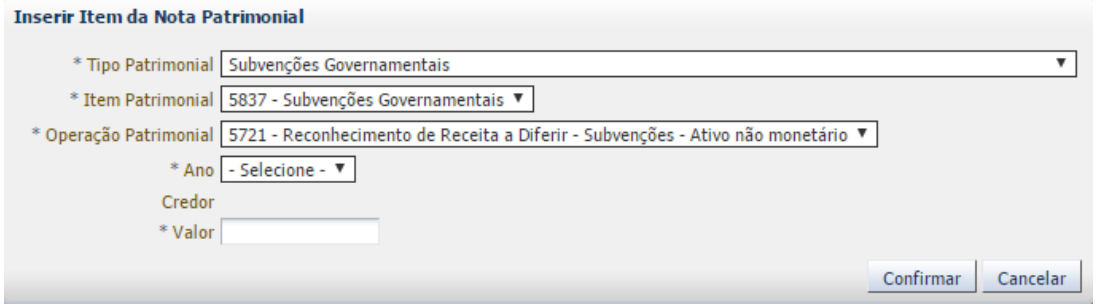

→ Na aba "Itens" clique novamente em **+** Inserir, selecione o **Tipo e Item patrimonial** a que se refere o ativo recebido e uma **Operação Patrimonial** de Incorporação de bem a partir de outro Tipo Patrimonial. Em seguida, preencha as informações solicitadas, e confirme:

Obs: A título de **exemplo**, utilizaremos o Tipo de *Imóveis Dominicais* e o Item Patrimonial *Edifícios*.

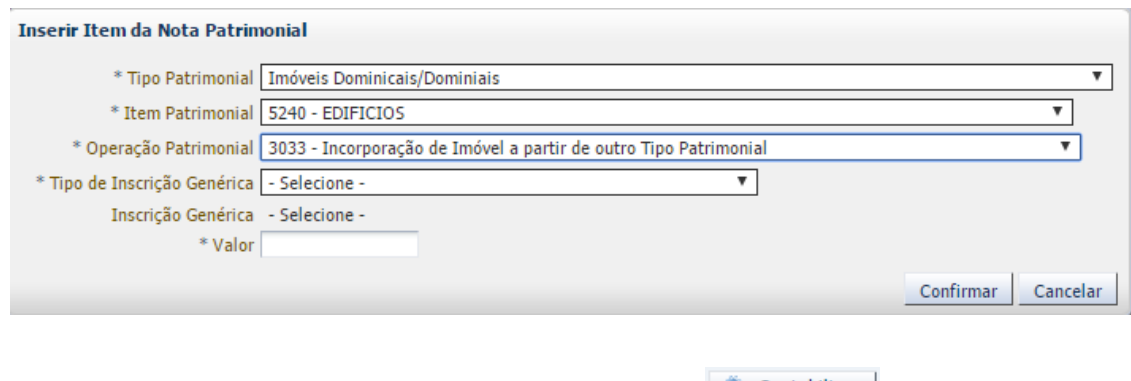

→ Preencha as abas "**Processo"** e **Observação"** e clique em **.** Contabilizar

**→** Para verificar o roteiro de contabilização, acesse a aba "*Espelho Contábil"***.** 

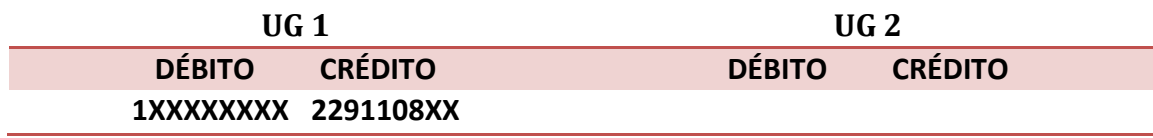

## <span id="page-7-0"></span>**5.1.2 – Apropriação da Receita Diferida**

Assim que a entidade cumprir as condições estabelecidas e relacionadas ao recebimento da subvenção, deve registrar a apropriação da receita diferida, através da **NP – Nota Patrimonial**. Considerando uma subvenção relacionada a ativo depreciável, essa deve ser reconhecida como receita ao longo do período da vida útil do bem e na mesma proporção de sua depreciação.

## **→ Nota Patrimonial (NP)**

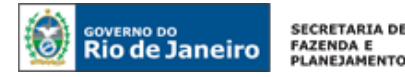

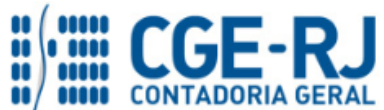

Para inserir uma **Nota Patrimonial**, o usuário do Siafe-Rio deve preencher as telas conforme demonstraremos a seguir:

**→** No **menu do sistema** selecione a opção:

**Execução > Contabilidade > Nota Patrimonial**

Inserir **→** Clique em

**→** Efetue o preenchimento da janela **"Identificação"**.

→ Na aba "Itens" clique em **Falmatism**, selecione o *Tipo* e Item patrimonial "Subvenções *Governamentais***"**, e uma das Operações Patrimoniais abaixo, conforme for o caso:

*Operação 5725 – Apropriação da Receita a Diferida – Subvenções para investimentos*

*Operação 5726 – Apropriação da Receita a Diferida – Doações para investimentos*

Então preencha as informações sobre Ano e Credor e Valor, e confirme:

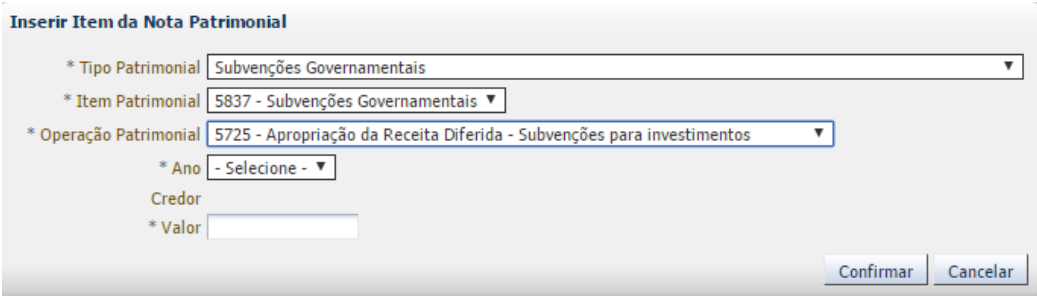

→ Na aba "Itens" clique novamente em **+** Inserir, selecione o **Tipo e Item patrimonial** a que se refere o ativo recebido e uma **Operação Patrimonial** referente à condição relacionada à apropriação. Em seguida, preencha as informações solicitadas e confirme:

Obs: A título de **exemplo**, utilizaremos o Tipo de *Imóveis Dominicais,* o Item Patrimonial *Edifícios* e a Operação de registro da depreciação.

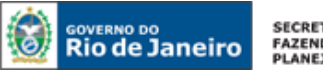

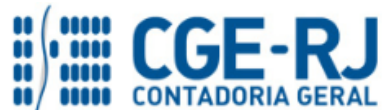

#### **CONTADORIA GERAL DO ESTADO DO RIO DE JANEIRO – CGE/RJ SUNOT / COPRON** – **Coordenadoria de Produção de Normas e Estudos Contábeis NOTA TÉCNICA SUNOT/CGE nº 020/2016 – Subvenções para Investimentos**

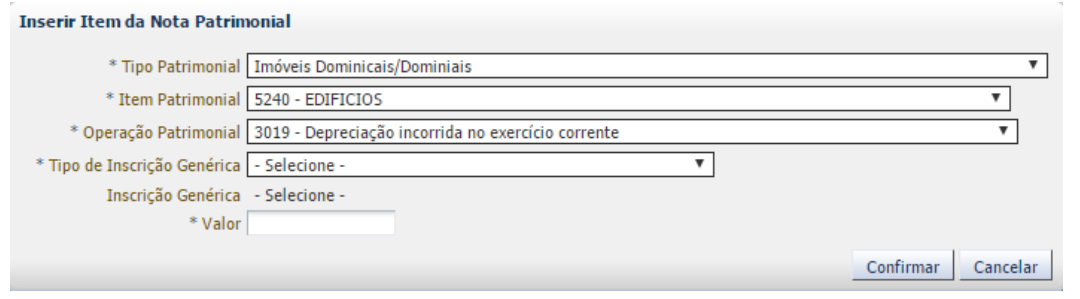

**→** Preencha as abas *"Processo"* e *Observação"* e clique em .

**→** Para verificar o roteiro de contabilização, acesse a aba "*Espelho Contábil"***.** 

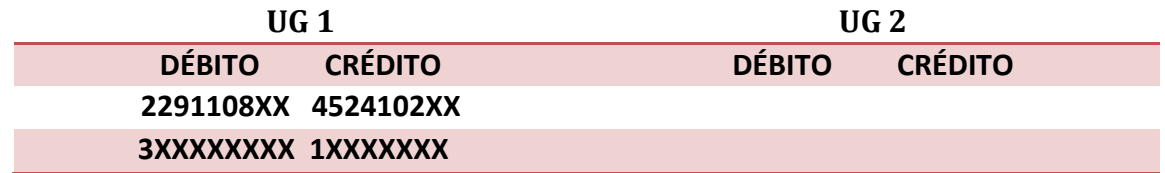

## <span id="page-9-0"></span>**5.2 – Ativo monetário**

No caso de recebimento de subvenções financeiras, os procedimentos adotados serão conforme abaixo:

## <span id="page-9-1"></span>**5.2.1 – Reconhecimento da Receita a Diferir**

O reconhecimento da receita de subvenções a diferir será feito por NP – Nota Patrimonial, utilizando dois Tipos Patrimoniais, o relativo ao ativo não financeiro recebido e o *Tipo* Subvenções Governamentais.

## **→ Nota Patrimonial (NP)**

Para inserir uma **Nota Patrimonial**, o usuário do Siafe-Rio deve preencher as telas conforme demonstraremos a seguir:

**→** No **menu do sistema** selecione a opção:

**Execução > Contabilidade > Nota Patrimonial**

→ Clique em

d ⊨ Inserir

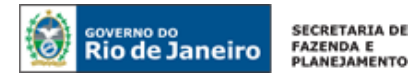

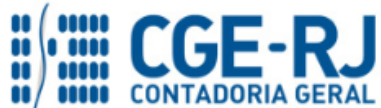

**→** Efetue o preenchimento da janela **"Identificação"**.

→ Na aba "Itens" clique em Ialiserir, selecione o Tipo e Item patrimonial "Subvencões *Governamentais***"**, e uma das Operações Patrimoniais abaixo, conforme for o caso:

*Operação 5723 – Reconhecimento de Receita a Diferir – Subvenções – Ativo monetário*

*Operação 5724 – Reconhecimento de Receita a Diferir – Doações – Ativo monetário*

 $\checkmark$ 

Então preencha as informações sobre Ano, Credor e Valor, e confirme:

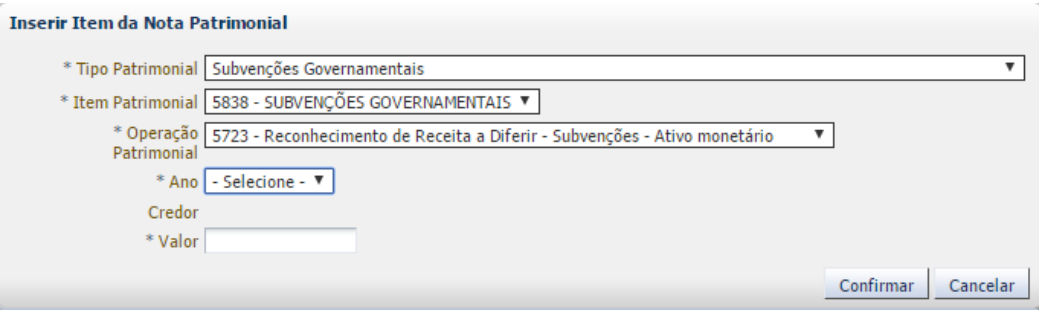

## Controle de Cota Financeira a Receber

Conforme a Portaria CGE nº 163/2013, as Empresas Públicas e Sociedades de Economia Mista devem efetuar o registro no Ativo das respectivas Cotas Financeiras a receber quando liquidarem despesas a serem cobertas com Fonte de Recursos administrada pelo Tesouro Estadual. O posterior registro da baixa da conta de Cota a Receber será realizado pela baixa da correspondente obrigação inscrita no Passivo Circulante. Dessa forma, serão utilizadas, quando for o caso, as seguintes operações:

*Operação 5.734 – Cotas financeiras a receber - Registro do Ativo*

Débito: 113810114 - COTAS FINANCEIRAS A RECEBER

Crédito: 499910501 - COTAS FINANCEIRAS

*Operação 5.733 – Cotas financeiras a receber - Baixa do Ativo*

Débito: 365010105 - COTAS FINANCEIRAS A RECEBER

Crédito: 113810114 - COTAS FINANCEIRAS A RECEBER

**→** Preencha as abas *"Processo"* e *Observação"* e clique em .

**→** Para verificar o roteiro de contabilização, acesse a aba "*Espelho Contábil"***.** 

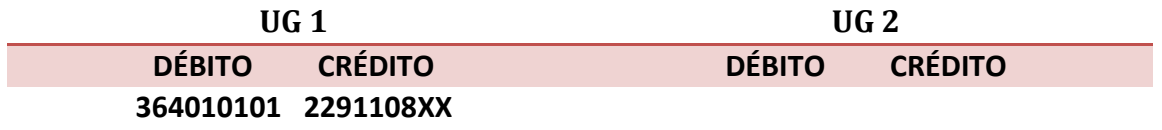

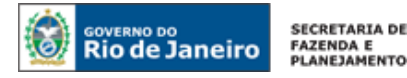

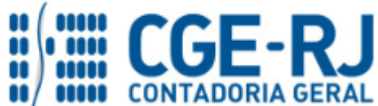

## <span id="page-11-0"></span>**5.2.2 – Apropriação da Receita Diferida**

Assim que a entidade cumprir as condições estabelecidas e relacionadas ao recebimento da subvenção, deve registrar a apropriação da receita diferida, através da **NP – Nota Patrimonial**.

## **→ Nota Patrimonial (NP)**

Para inserir uma **Nota Patrimonial**, o usuário do Siafe-Rio deve preencher as telas conforme demonstraremos a seguir:

**→** No **menu do sistema** selecione a opção:

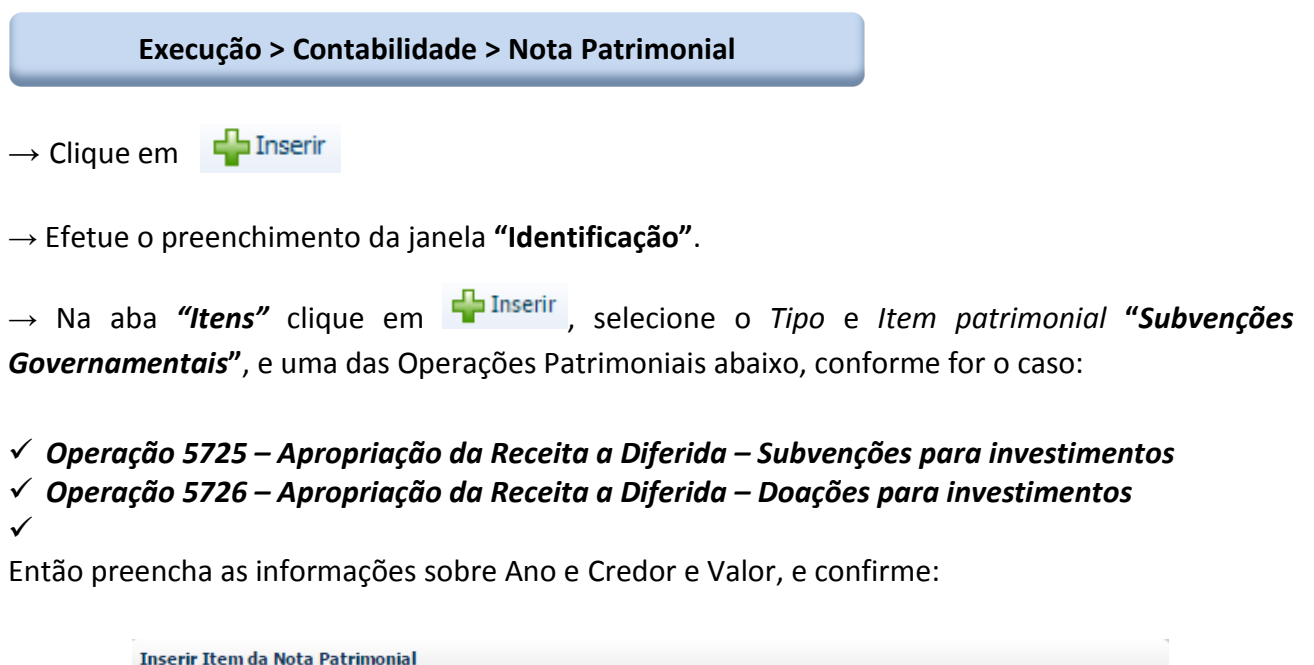

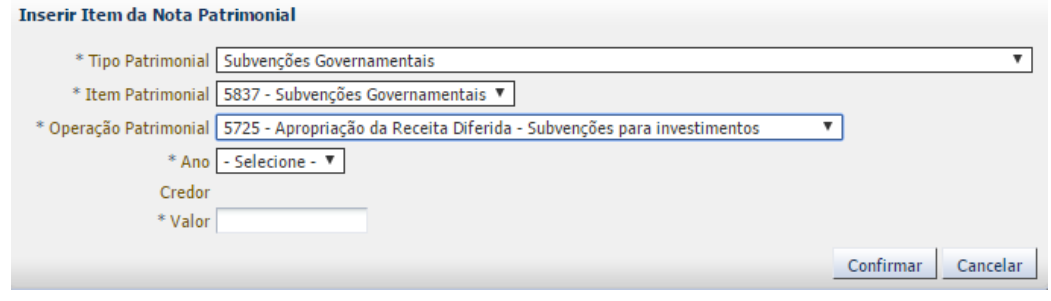

→ Na aba "Itens" clique novamente em **+** Inserir, selecione os **Tipo, Item** e **Operação** Patrimoniais referentes à condição relacionada à apropriação. Em seguida, preencha as informações solicitadas e confirme:

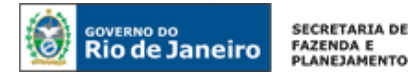

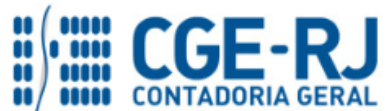

Obs: A título de **exemplo**, utilizaremos o Tipo de *Imóveis Dominicais,* o Item Patrimonial *Edifícios* e a Operação de registro da depreciação.

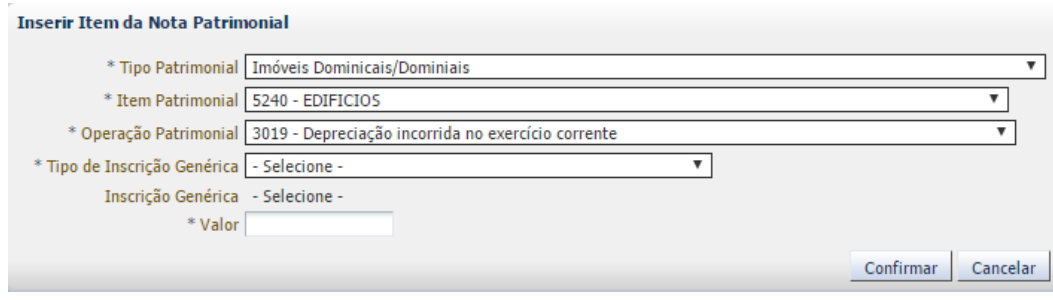

**→** Preencha as abas *"Processo"* e *Observação"* e clique em .

**→** Para verificar o roteiro de contabilização, acesse a aba "*Espelho Contábil"***.** 

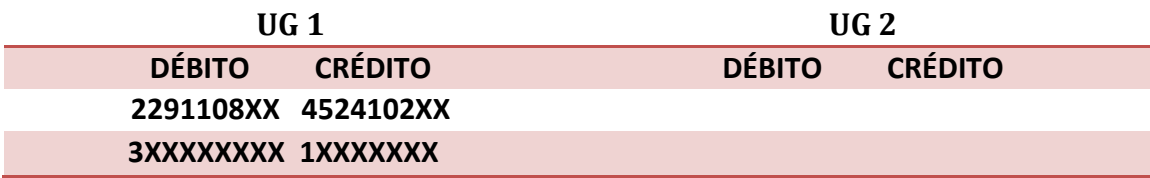

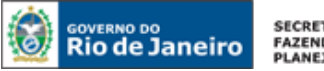

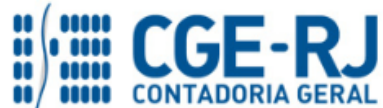

#### **CONTADORIA GERAL DO ESTADO DO RIO DE JANEIRO – CGE/RJ SUNOT / COPRON** – **Coordenadoria de Produção de Normas e Estudos Contábeis NOTA TÉCNICA SUNOT/CGE nº 020/2016 – Subvenções para Investimentos**

**À consideração superior.** 

## **SUELLEN MOREIRA GONZALEZ**

Diretora de Pesquisas e Estudos Contábeis ID: 5006599-8 CRC/SP 290268/P-4

## **De acordo. Encaminhe-se ao Superintendente de Normas Técnicas, para apreciação e deliberação.**

## **HUGO FREIRE LOPES MOREIRA**

Coordenador de Produção de Normas e Estudos Contábeis ID: 5006083-0 CRC/RJ 116057/O-9

**De acordo. Encaminhe-se ao Sr. Contador Geral do Estado, em prosseguimento.**

## **THIAGO JUSTINO DE SOUSA**

Superintendente de Normas Técnicas Em Exercício ID: 50059050-0 CRC/RJ 115672/O-3

**De acordo. Publique-se.**

## **FRANCISCO PEREIRA IGLESIAS**

Contador Geral do Estado do Rio de Janeiro